## **نصب <sup>و</sup> کار با برنامه manna برای دانلود آفلاين**

برنامه مانا از جمله برنامه هایی می باشد که برای دانلود آفلاین به وسیله کارتهای dvb مورد استفاده قرار **می گيرد . دانلود آفلاين چيست ؟**  دانلود افلاین هم نوعی دانلود می باشد با این تفاوت که ما در دریافت فایل نمی توانیم تصمیم بگیذیم وفقط می توانیم دریافت کننده فایل باشیم ولی با کمی تنظیمات برنامه میتوانیم این برنامه را بهینه سازی کنیم تا ان **طوری که می خواهيم فايلهارا در يافت کند .**  با یا گذاشتن کارتهای  $\rm d\nu b$  اینتر نت نیز متحول شد و مردم توانستند از تریق این کارتها به اینترنت **پرسرعت دست پيدا کنند.**  بعضی از ماهواره ها سر ویسش اینتر نت پر سرعت در اختیار کار بران خود قرار می دهند ه کاربران می **توانند با سرعتی بيش از ۴٠ برابر سرعت مودم های معمولی به اينترنت متصل شده و از اين سرويسها استفاده نمايند . کاربرانی که از اين سرويسها استفاده می کنند فايلهای زيادی هز اين طريق به صورت آنلاين دانلود می کنند. اين برنامه به کار بران اين اجازه را می دهدتا فايلهايی که از کاربران به صورت آنلايندانلود می کنند .**  این برنامه به کاربران این اجازه را می دهد تا فایلهایی را که از طریق کاربران به صورت آنلاین درحال **دانلود شدن می باشد روی رايانه خود دانلود کند اين برنامه دارای مزايا ومعايبی می باشند ما در اينجا به چند مورد اشاره خواهيم کرد : مزايا : سرعت بالای دانلود فايلها - دريافت فايلهايی با حجم بالا تنظيمات ساده واستفاده آسان** 

**معايب: دريافت فايلهای زياد به صورت ناقص - اشغال حجم بالايی از فضای رايانه - نداشتن بعضی از امکانات نسبت به برنامه های مشابه** 

ط*ی* چند نظرسنج*ی* بدست آمده به دلیل نا شناخته بودن این برنامه ومعایب آن بیشتر اربران ایران*ی* از برنامه های مشابه مثل اسای نت استفاده می کنند در صورتی که اگر این برنامه به صورت بهینه در آید نسبت به **برنامه های مشابه خود بهتر عمل می کند** 

**آمورش نصب بر روی رايانه :** 

**ابتدا برنامه را از سايت اصلی برنامه ru.front.bi.www://http يا يکی از سايتهای مشابه دانلود کرده و بر روی رايانه خود در يک فايل جداگانه ميريزيم** 

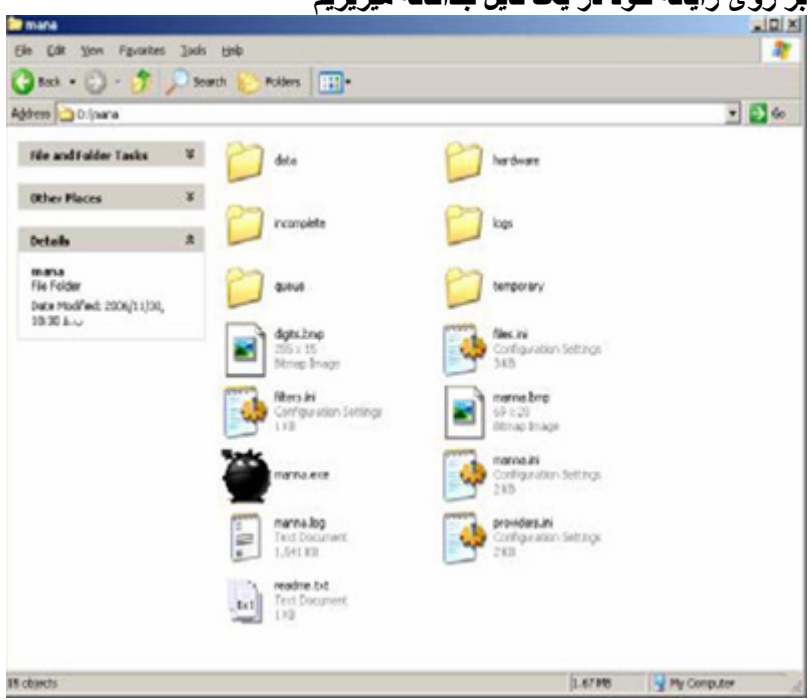

بعد از این کار نوبت به تنظیمات برنامه میرسه. ابتدا files.ini را باز کنید همانطور ی که در شکل نشان داده **شده است** 

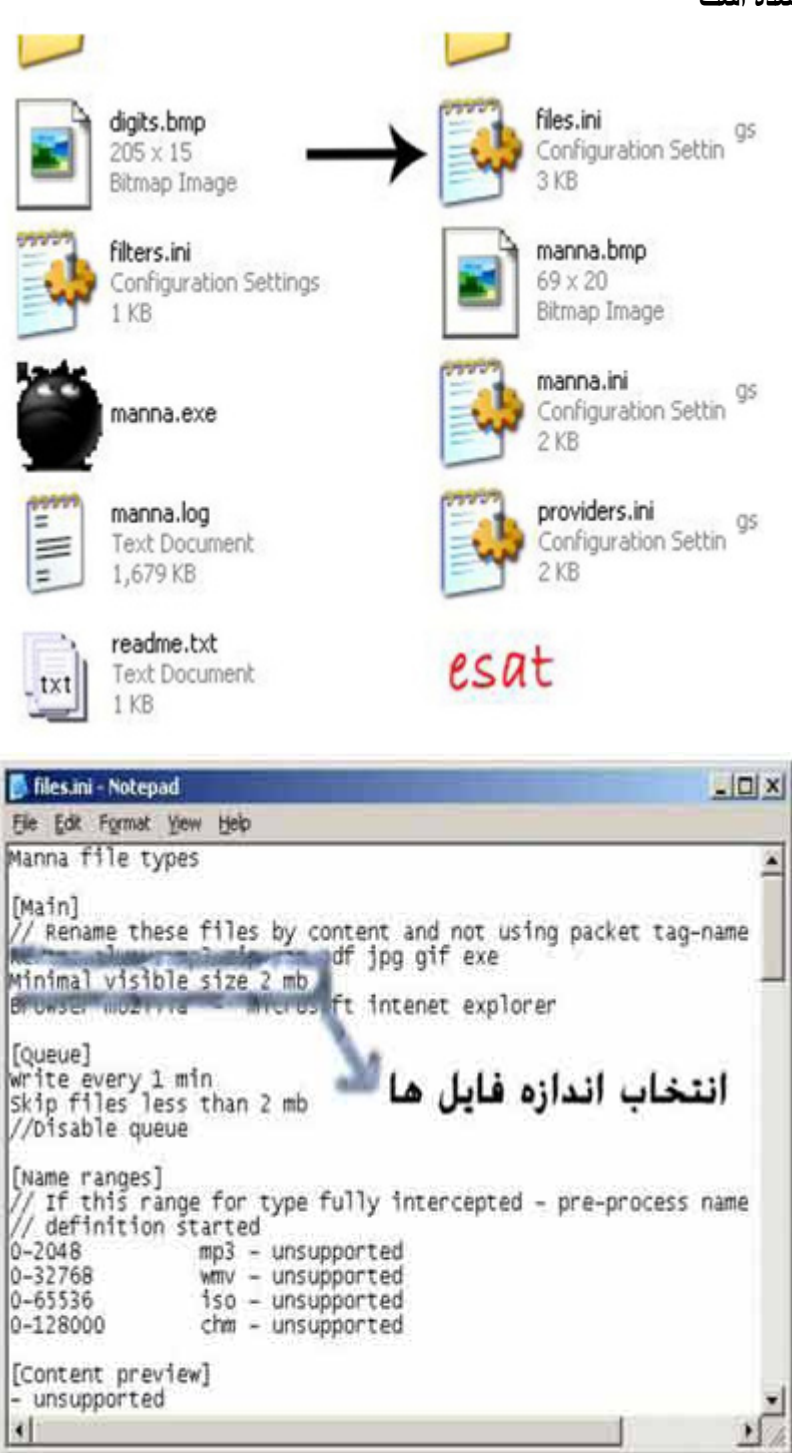

ما المسلمان المسلمان المسلمان المسلمان المسلمان المسلمان المسلمان المسلمان المسلمان المسلمان المسلمان المسلمان<br>در ابتدا شما بايد اندازه بيش فرض را براي برنامه مشخص كنيد تا برنامه بداند كه برنامه هارا بايد باچه انداز های دریافت کند البته من توصیه مینم ه این مقدار را همیشه روی ۲مگابایت قرار دهید تا از دریافت فایلهای به درد نخور راحت شوید.در ضمن این مقدار را برحسب تجربه ومیل خود می توانید تغییر دهید. **درضمن مانند همين کار را بايد بر روی فايل ini.manna نيز انجام دهيد** 

**فايل ini.manna را باز کردهو به دنبال size File Minimal بگرديد ومقدار آن را مانند ini.files** تنظیم نمایید. بعداز این مرحله نوبت بهتنظیم دایرکتور ی و شاخه ای که می خواهیم برنامه را در آن ذخیره کنیم میرسد ، مانند شل زیر در شاخه ه برنامه را ذخیر ه کرده اید فایل manna.ini را با یک ادیتور (مثلا **notpad (باز کنيد وتغييرات را اعمال کنيد** 

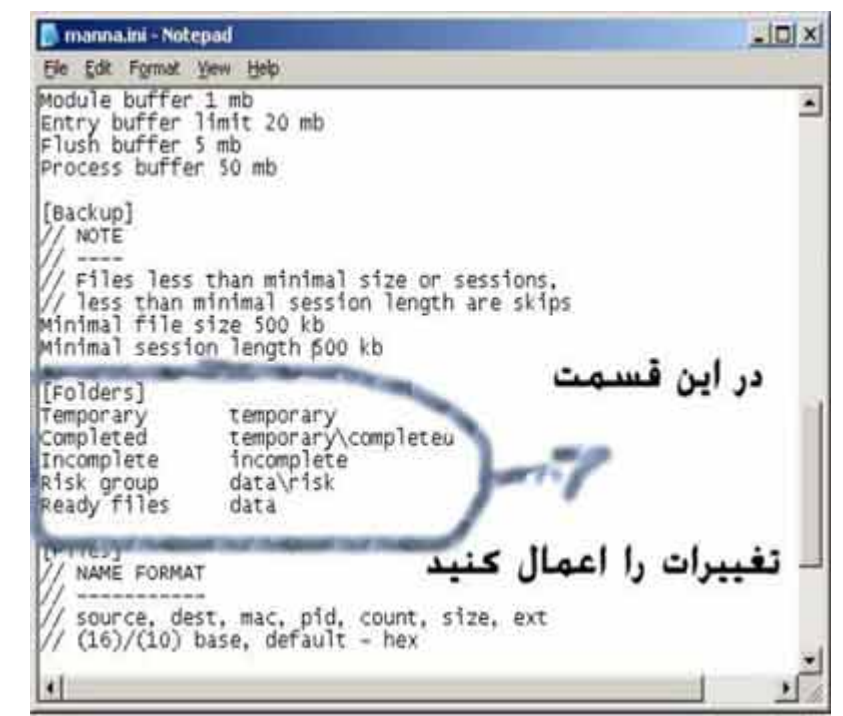

**در قسمت جلوی temporary مسيری را <sup>ه</sup> می خواهيد فايلهای ناقص در آن باشندرا بنوبسيد مثلا:** 

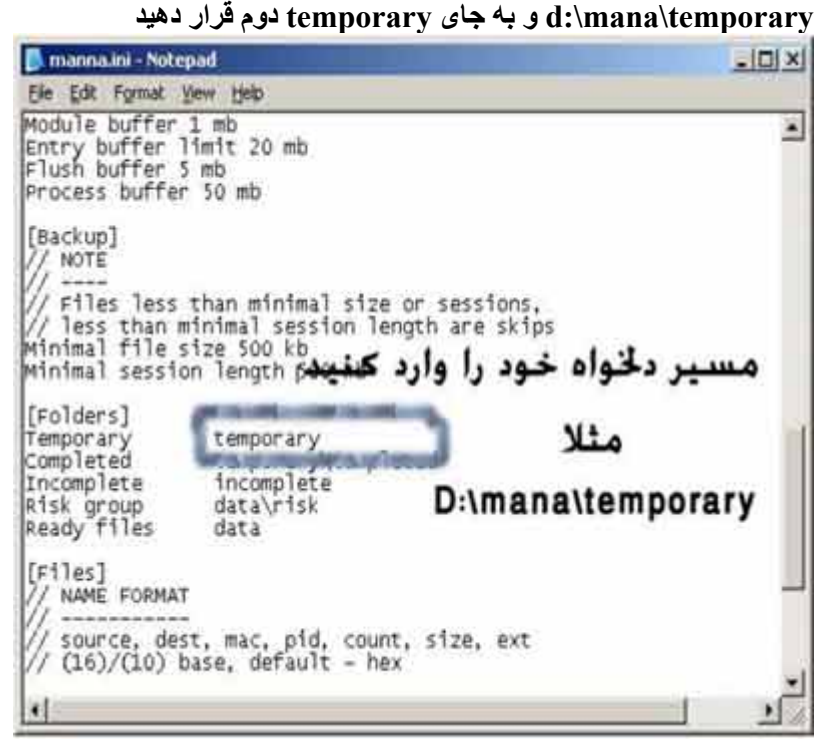

**هارمسير بعدی را نيز مانند شکل بالا تنظيم نماييد** 

**فايل های نيمه کاره— = Incomplete -- فايلهای کامل = Completed فايلهای آماده استفاده و صد در صد سالم = data -- فايلهای در حال دانلود = Temporary نکته : به بقيه تنظيمات کاری نداشته باشيد در صورت دست کاری ممکن است کار نکند مرحله بعدی تنظيمات مربوط به فرکانس وماهواره که ديش روی ان تنظيم است مربوط است** 

در این مرحله به شاخه که برنامه را در اینجا ریخته اید مراجعه کنید و فایل providers.ini را باز نماییدو **تغييرات لازم را در آن وارد نماييد** 

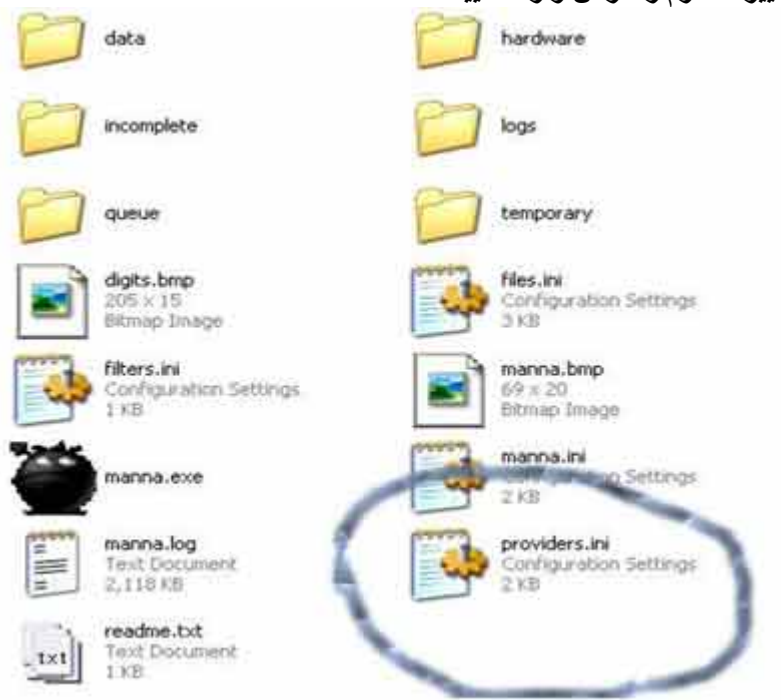

**اگر از ماهواره ترکست استفاده می کنيد تنظيمات خود را مانند شکل بالا تغيير دهيد واگراز فرکانس وماهواره يديگری قصداستفاده داريد بايدباتوجه به ماهواره وفرکانس موردنظرخودمقاديرراتغييردهيد (بر ای بدست آوردن اين مقادير يک فايل ديگر ضميمه مقاله ميباشد که ليست تمام فرکانس ها برای دانلود آفلاين را در خود دارا می باشد.** 

**مرحله بعدی مربوط به يکی ديگر از تنظيمات می باشد که اين قسمت اهميت خاصيبرايکاربرانحرفه ای دارد** ِکسانی که می خواهند از شر بعضی فایل های مزاحم خلاص شونداین مرحله بسیارمفید م*ی* باشد ابتدا فایل filters.ini را از شاخه اصلی برنامه باز می کنیم و مانند شکل زیرچندیارامتررابه ان اضافه می کنیم (در **صورتيکه اين تنظيمات را نداشت)** 

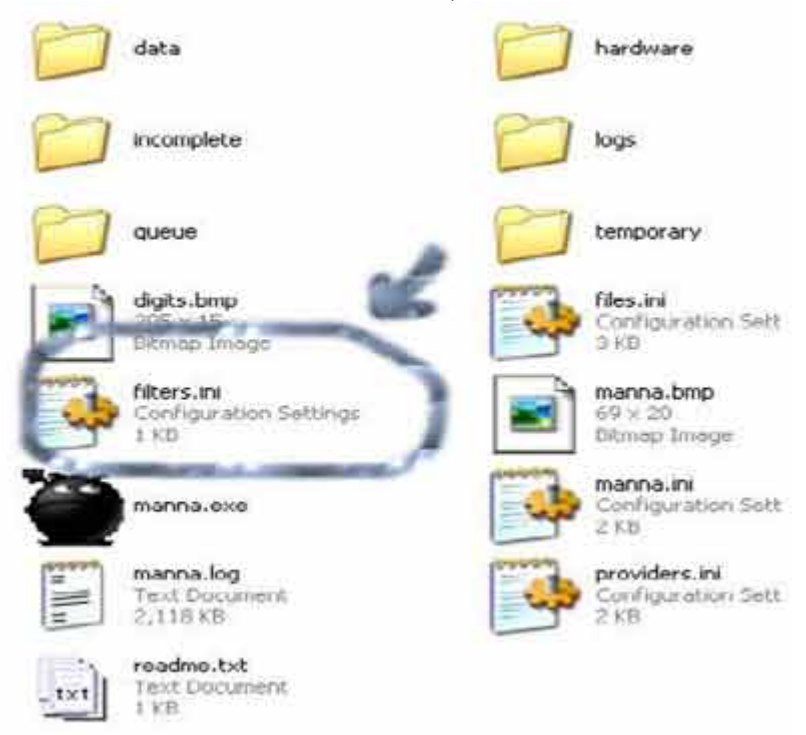

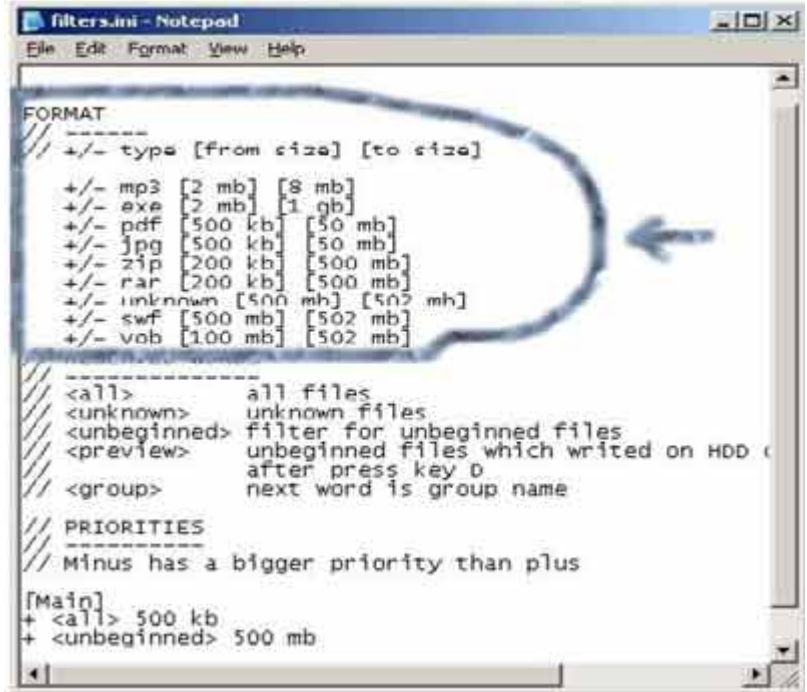

.<br>مانند شکل بالا پارامتر ها را اضافه کرده و در قسمت اندازه فایلها مقدارهای دلخواه خود را وارد نمایید مثلا اگر می خواهید از شر فایلهای فلش را حت شوید مقدار جلوی swf را ۵۰۰ mb قرار دهید تا دیگر فایلهای **فلش بر روی رايانه شما ذخيره نگردد** 

نکته : قسمت اول اندازه شروع فایل یا پیش فرض و اندازه دوم نشانگربزرگی یا حجم فایل می باشد با تنظيمات درست اين قسمت مى توانيد از شر بسيارى از فايل هاى مزاحم راحت شويد . در ضمن اينجافقط به چند مورد اشاره شده است شما می توانید مانند شکل فرمت های دیگری را نیز با توجه به تجربه و دلخواه **خود در اين قسمت وارد نماييد. بعد از کامل شدن فايل را save) ذخيره )کنيد.** 

**چند نکته :** 

**١) در صورتی ه فرمت درايور شما fat می باشد فرمت درايو خود را به ntfs تغيير دهيد چون تفاوت چشمگيری در سرعت در يافت و بهتر شدن در يافت فايلها دارد ٢) اين برنامه مخضوض ارتهای اسای استار و نوا می باشد و روی نمونه ديگری کار نمی کند ٣) اين برنامه نياز به يک درايور باحجم بالا دارد (حداقل ٢٠گيگ) تا تا بعد از چند سلعت کار کردن درايور شما پر نشود ۴) بعد از هر بار اجرای برنامه پوشه temp يا فايلهای اضافی وخالی را پاک کنيد تا فضای هارد بی جهت اشغال نشود ۵) بعد از دريافت برنامه ها حتما شاخه فايلهارا با يک ويروس ياب به روز چک کنيد ۶) توصيه ميکنم پورت ها ی که اکثر فايلهای به درد بخور و ايرانی از آنها دانلود ميشوند را از پوشه log.mana .با توجه به نام فايل ها پيدا کرده تا بتوانيد فايلهای بيشتر دريافت نمايد . پورت هايی ه بيشتر فايلهای ايرانی از آن دريافت می کنند عبارتند از : ۴٠١٠،١٣١٠،٢۴٢٠،١٧٨٠،١١٠٠،١٢٠٠،٣۴٠٠،٣۴۴٠،٣٢٨٠ ,١٢٩٠ , ٢٠۴٠, ١۶٣٠ شما اگر می خواهيد ه فقط فايل هايی که اربران ايرانی دانلود می کنند استفاده نماييد اين پيد هارا در فايل ini.providers مانند شل زير به جای any پيدهای زير را قرار دهيد.** 

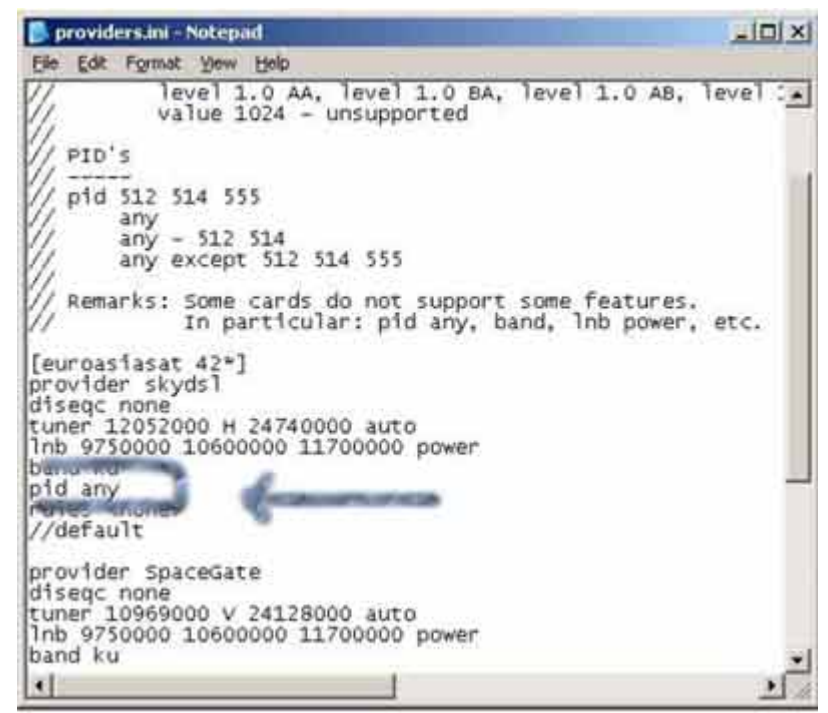

کر استان کرد کرد .<br>.. بن پیدها را میتوانید با توجه به تجربه ودلخواه خود عوض نمایید وقتی پید روی any باشد یعنی همه پید هارو خود برنامه نترل می کنه و ورود هر پیدی که فایل دانلود بشه برنامه اونو در یافت می کنه وشروع به **دانلودش می کند. ٧).در** موقعی که برنامه اجرا می باشد بهتر است رایانه را به حال خود واگذار کنیم تا فایل ها بهتر دریافت شوند این برنامه نیاز به ram بالایی دارد (۵۱۲) اگر رم شما پایین می باشد بهتر است این برنامه های مشابه استفاده نمایید یا موقع استفاده از برنامه به رایانه ور نرید چون سیستم زود قفل میکنه واعصابتون رو **به هم می ريزه .** 

**کليد های مورد استفاده برنامه** 

 **Keys:**

 **-----**

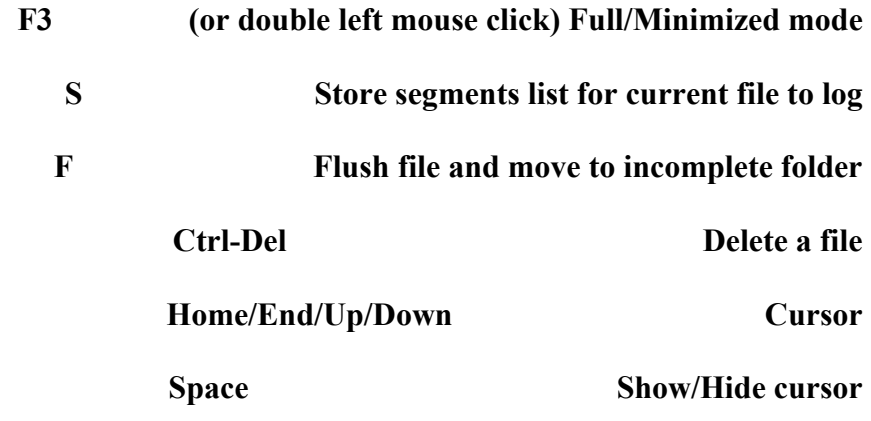

بعد از كامل شدن فايل را seve كنيد ويه شاخه ه بر نامه را در اينجا ريخته ايد مر اجعه كنيد و فايل **exe.mana را اجرا نموده و از برنامه لذت ببريد** 

## **Man7Tomani:تنظيم** http://offlinedvb.mihanblog.com/